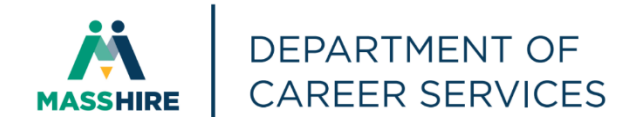

# Workforce Issuance

**100 DCS 02.141 100 DCS 02.141 100 DCS 02.141** 

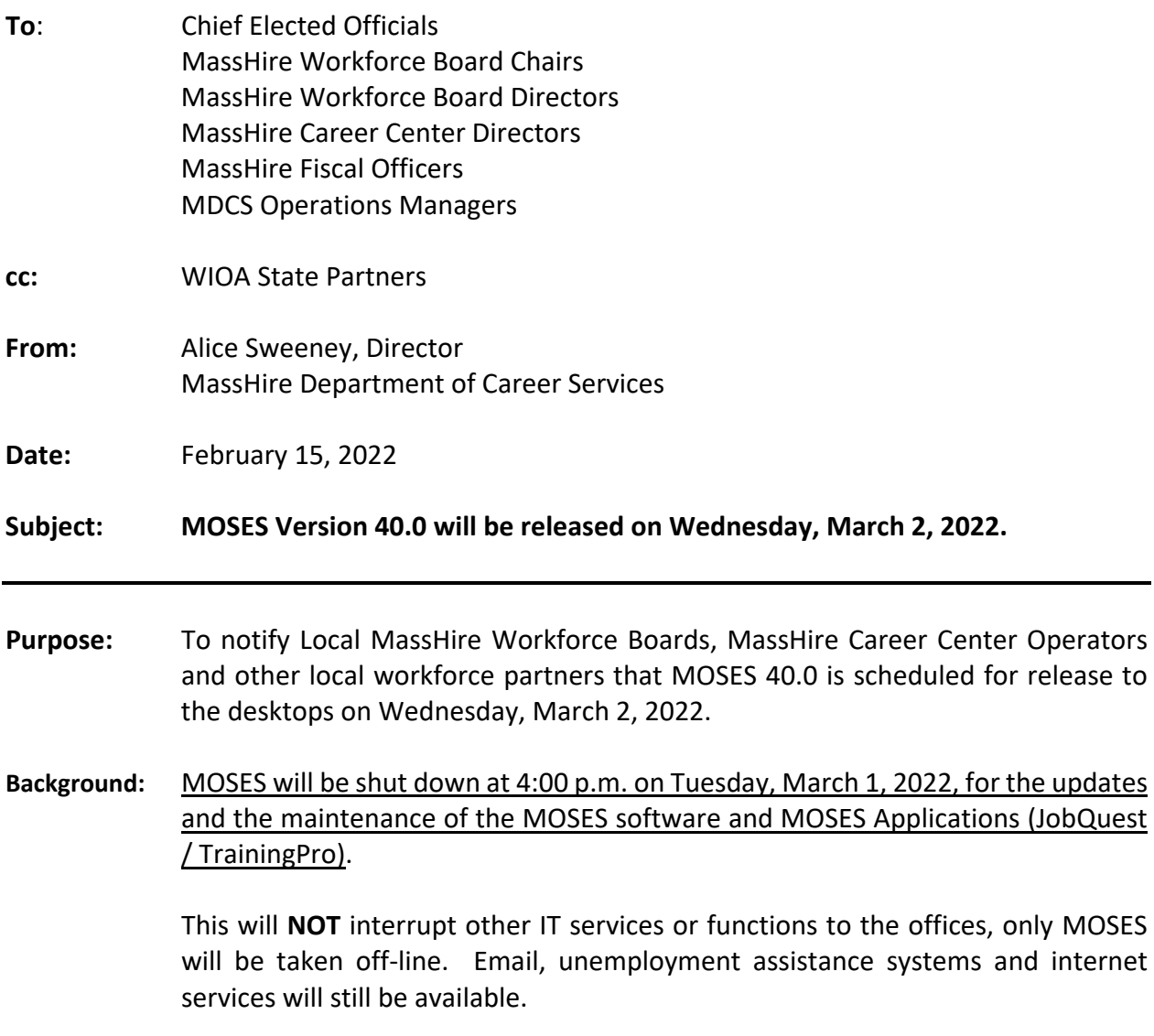

Please plan on completing and saving your MOSES data entry by 4:00 p.m. on Tuesday, March 1, 2022, and then log off MOSES. This will ensure that when you log into MOSES on your next workday, you will have the new version of MOSES available and any work done prior will be saved.

The standard procedure to access the new MOSES build will be followed for those staff that log on to Amazon WorkSpaces (AWS) for their MOSES access. You must open up your WorkDocs Drive before opening MOSES.

The build is planned to be released Wednesday, March 2, 2022, to desktops.

# **Action**

**Requested:** Local MassHire Workforce Boards, MassHire Career Center Operators, and workforce partners should ensure that their staff are aware of the MOSES shutdown on Tuesday, March 1, 2022, and that Career Centers and other MOSES users plan their workloads accordingly in preparation for MOSES to shut down at 4:00 p.m.

> In addition, MassHire Local Workforce Boards, MassHire Career Center Operators, and workforce partners should ensure that Amazon Workspace staff on Wednesday, March 2, 2022, log into their WorkDocs Drive account before logging into MOSES.

### **Effective:** Immediately

**Inquiries:** Please email all questions to [Thomas.M.Cartier@detma.org.](mailto:Thomas.M.Cartier@detma.org) Please reference this MassWorkforce Issuance number in your inquiry.

**1. Update Massachusetts Minimum Wage in MOSES.** Increase state Minimum Wage to \$14.25

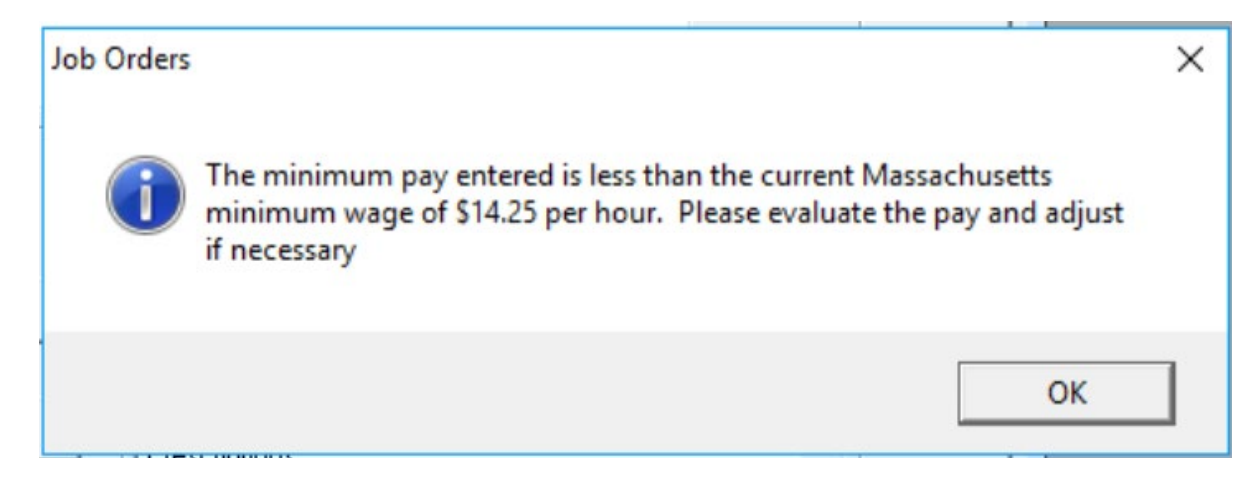

### **2. Mass Internet Connect Tracking Changes**

- Staff referring customers to the new FCC/ACP program should now use the revised service detail of: *Mass Internet Connect – FCC EBB/ACP*
- For *only* those staff involved in the NDIA Digital Navigator pilot program\*, referrals made to customers for digital literacy should use the new service detail of: *Mass Internet Connect – Digital Navigator*
- Staff *not* involved in the NDIA Digital Navigator pilot program who are referring customers for digital literacy should continue to use the existing service detail of: *Mass Internet Connect – Digital Literacy*

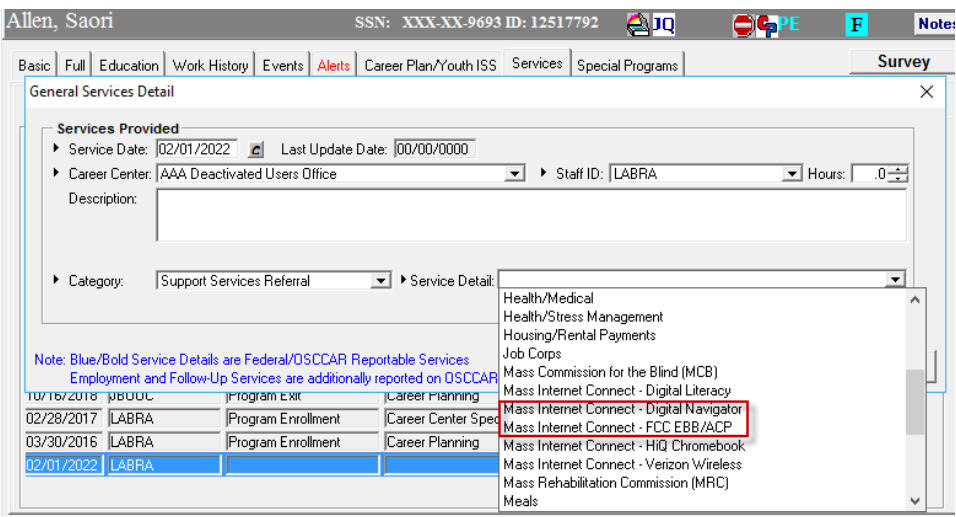

\*The NDIA Pilot sites are:

- North Central
- North Shore
- Holyoke
- Franklin Hampshire

#### **3. Trade 2021 Reversion - ATAA Processes**

Under Reversion 2021, ATAA cannot be combined with training. Once a worker receives TRA, training, or a job search allowance, they are ineligible for ATAA.

#### **4. Trade 2021 Reversion – TAA Training Radio Buttons (Full Time & Pre-Requisite)**

Under Reversion 2021, customers may attend full or part time training. User must select Yes or No to identify customers training status.

Prerequisite Defaults to "No" If user clicked "Yes" by mistake, then pop up a message forcing user to select "No" "The need to identify Pre-Requisites here does not apply to Reversion 2021 workers.

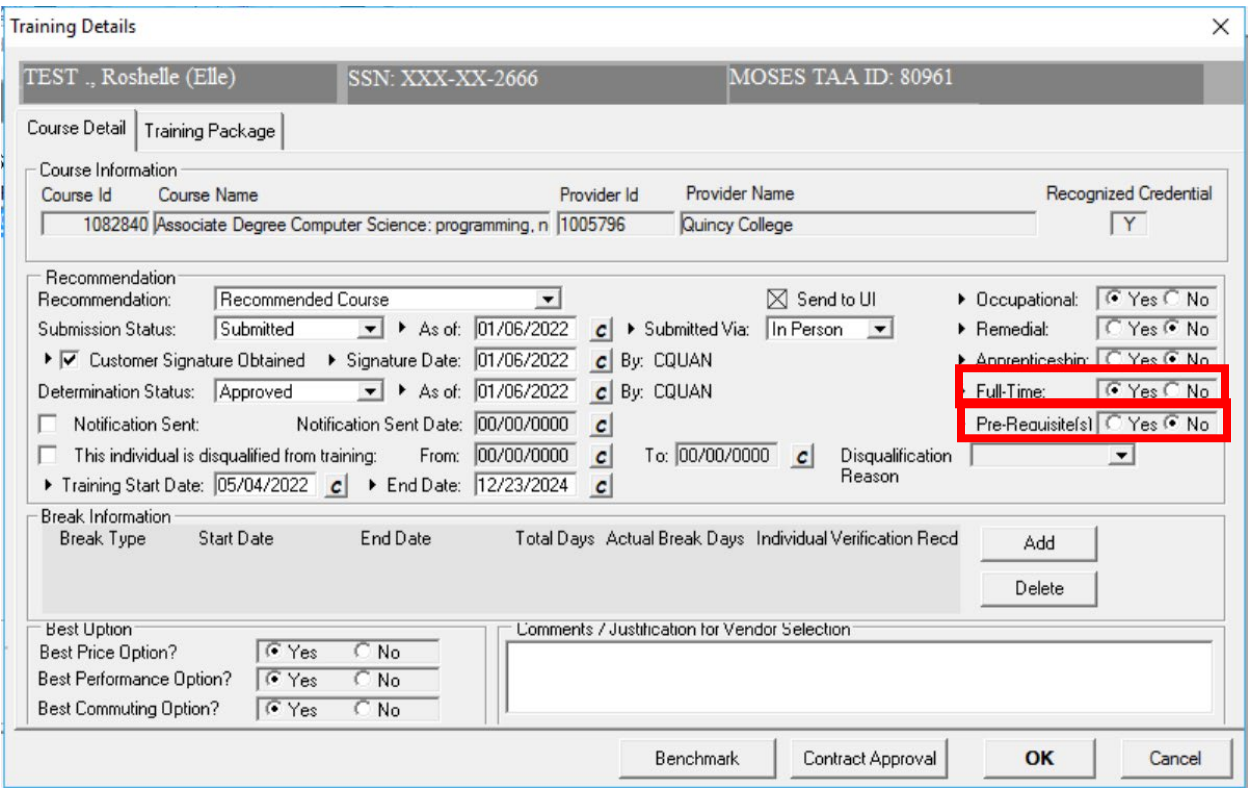

#### **5. Trade 2021 Reversion – Remove Fed Good Cause from Reason for Waiver**

1. Under Reversion 2021 the Federal Good Cause extension is removed. Good Cause is no longer an option for extensions.Screen

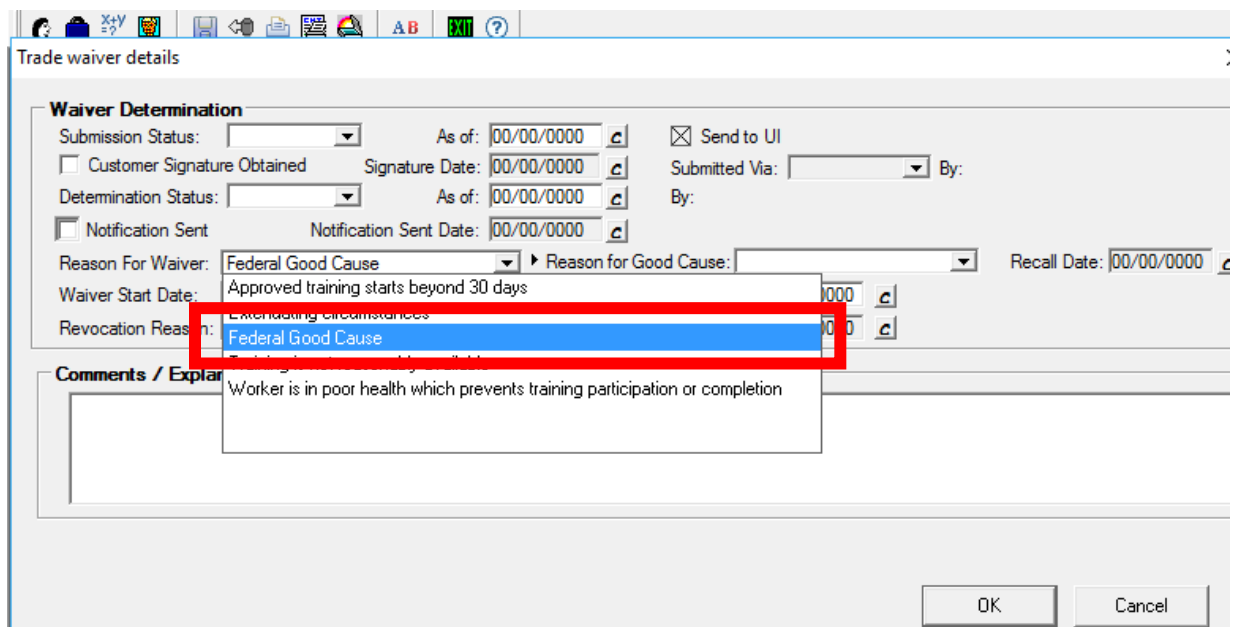

#### **6. Trade 2021 Reversion - Populate 26 Week Deadline for ATAA Applications**

The deadline to obtain employment for ATAA benefits is 26 weeks from the worker's separation. Customer must be reemployed full time in order to apply for ATAA.

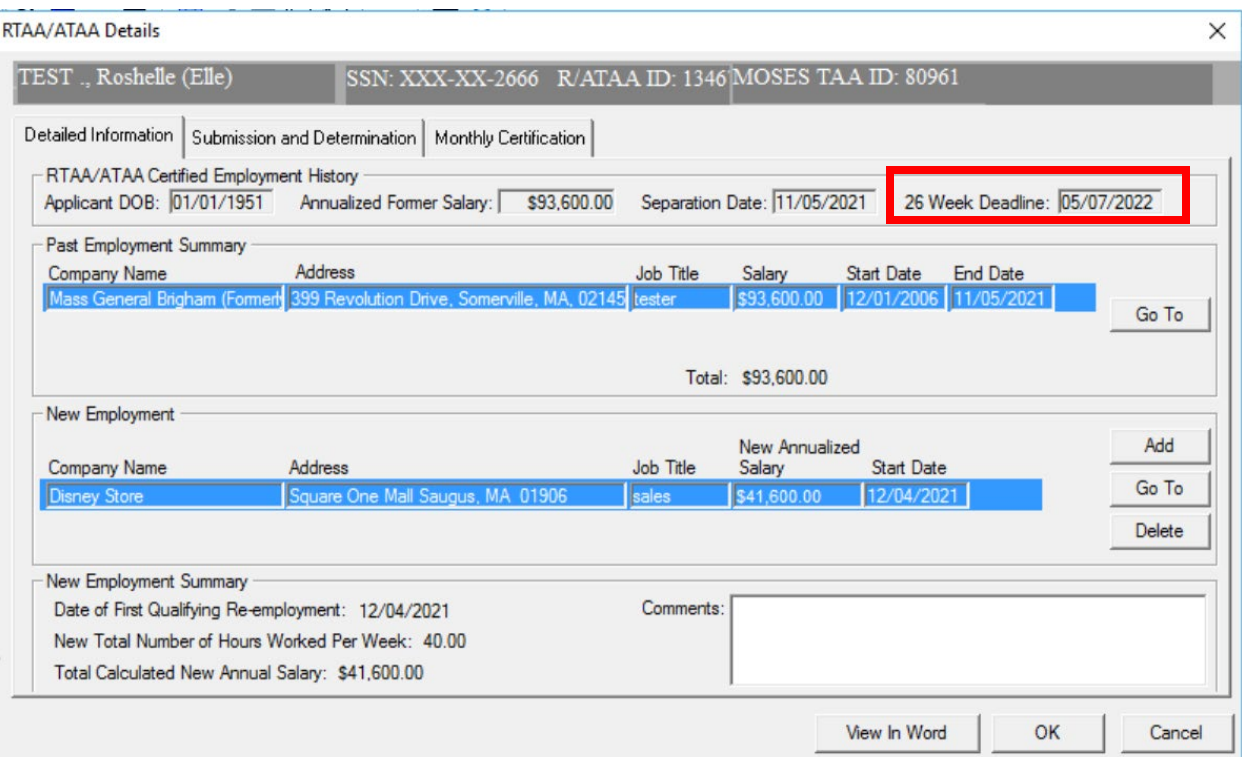

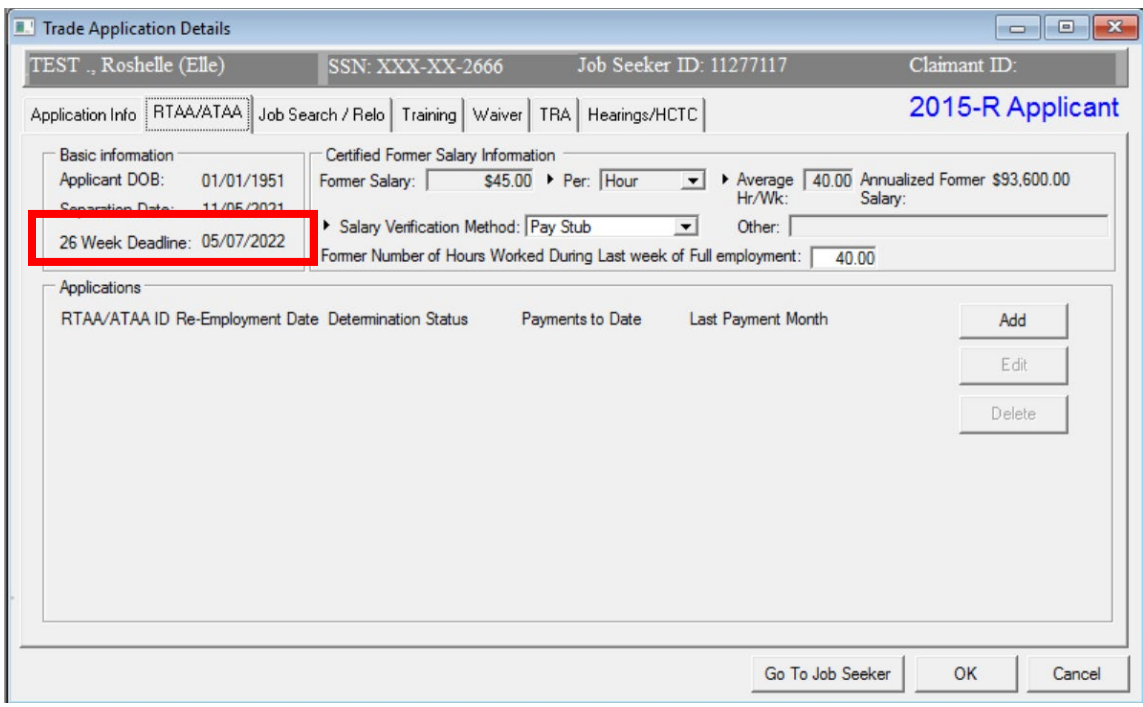

# **7. Trade 2021 Reversion – Default Incumbent Worker to "No"**

Under Reversion 2021, Incumbent workers ability to access benefits is no longer allowed. If user selected Yes by mistake and tried to save the record, pop up message forces user to select No "Incumbent Worker" can't be Yes.

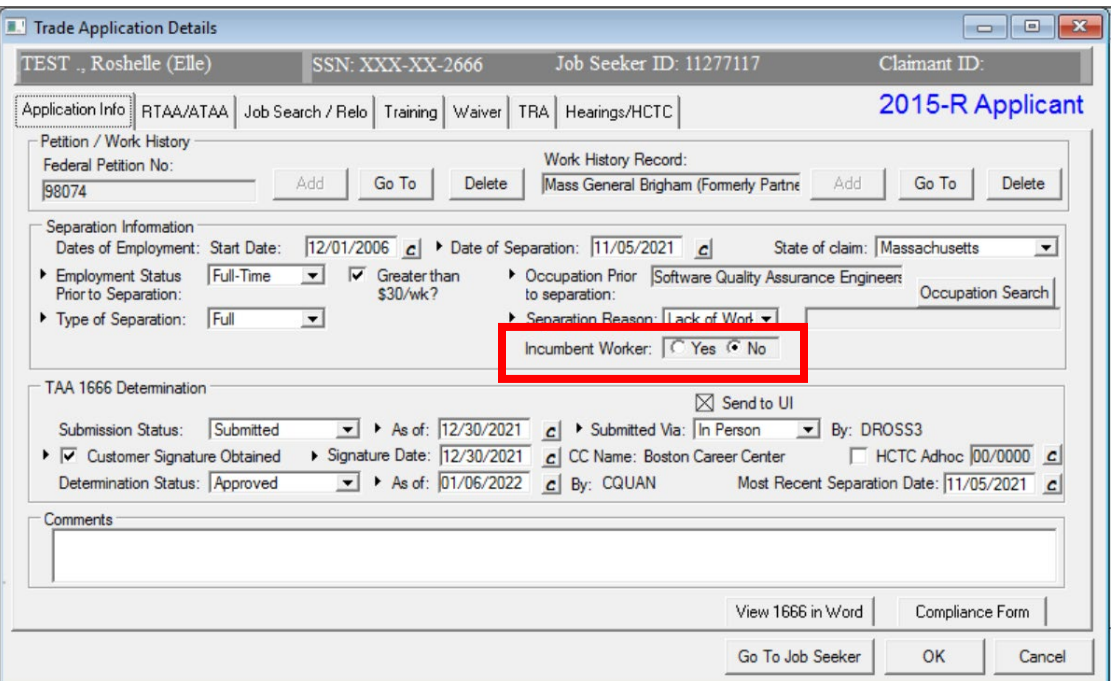

#### **8. Trade 2021 Reversion - TAA Petitions**

All customers with approved petitions filed on or after July 1, 2021 are Labeled as 2015-R in MOSES.

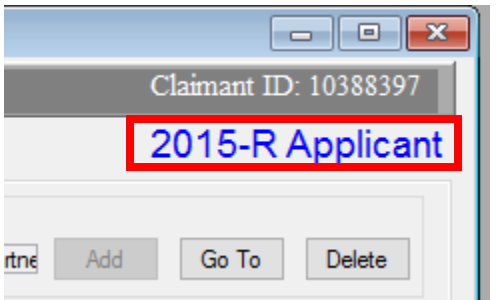

#### **9. Trade 2021 Reversion – 8/16, 26 & 104 Week Deadlines Calculation & Population**

Reversion 2021 customers will be displayed with the latter of 8/16 week and 104 week deadlines.

#### **1. Screen**

#### **1.1 Trade Determinations**

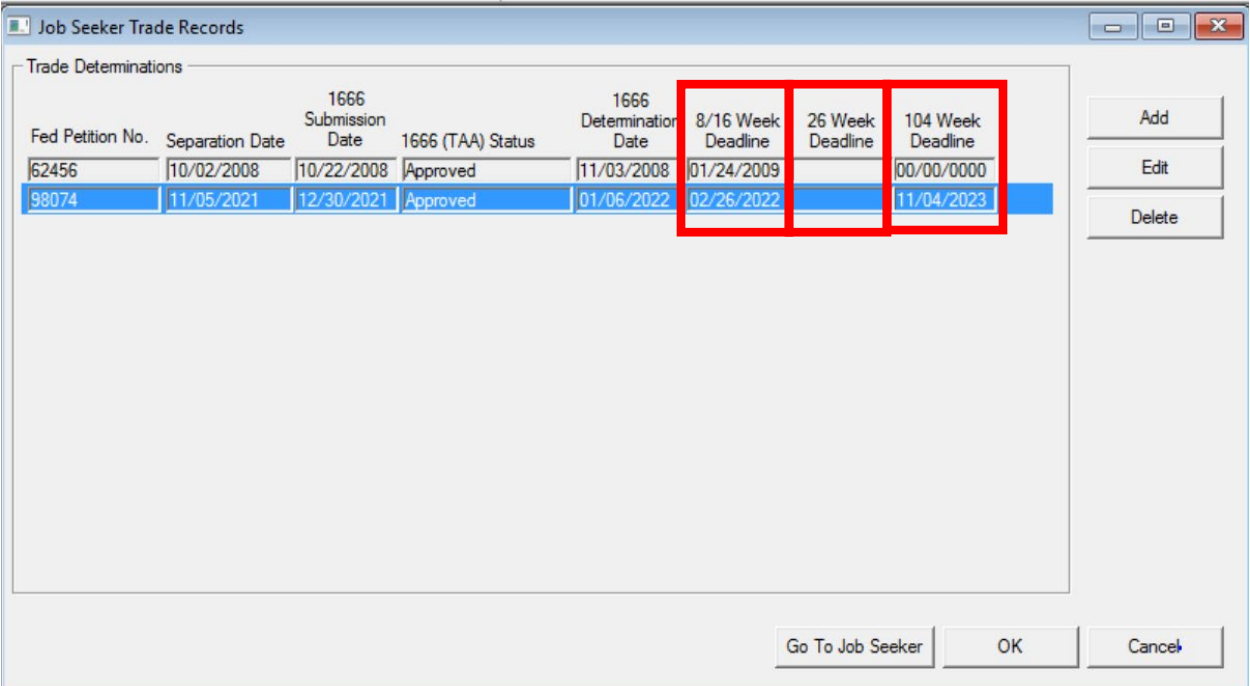

# **1.2 TRA Tab**

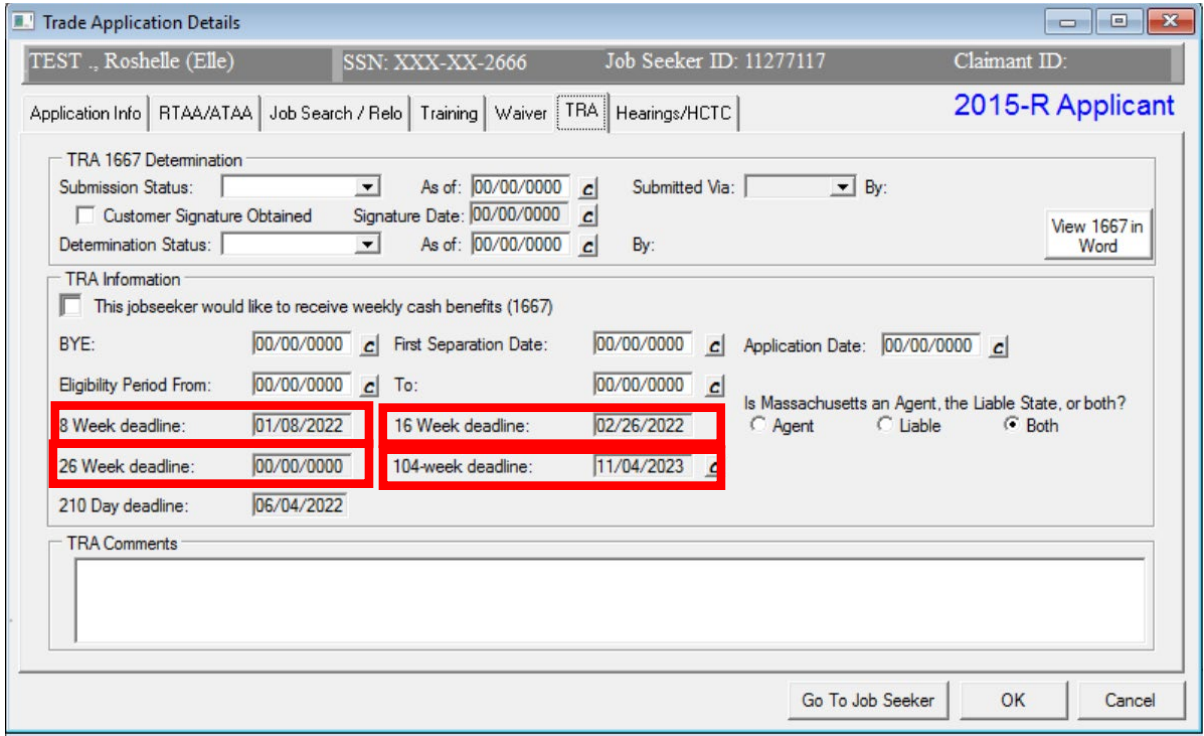

# **10. Trade 2021 Reversion – Add 210 Day Deadline to TRA Screen**

210 day Additional TRA deadline date will display on TRA tab

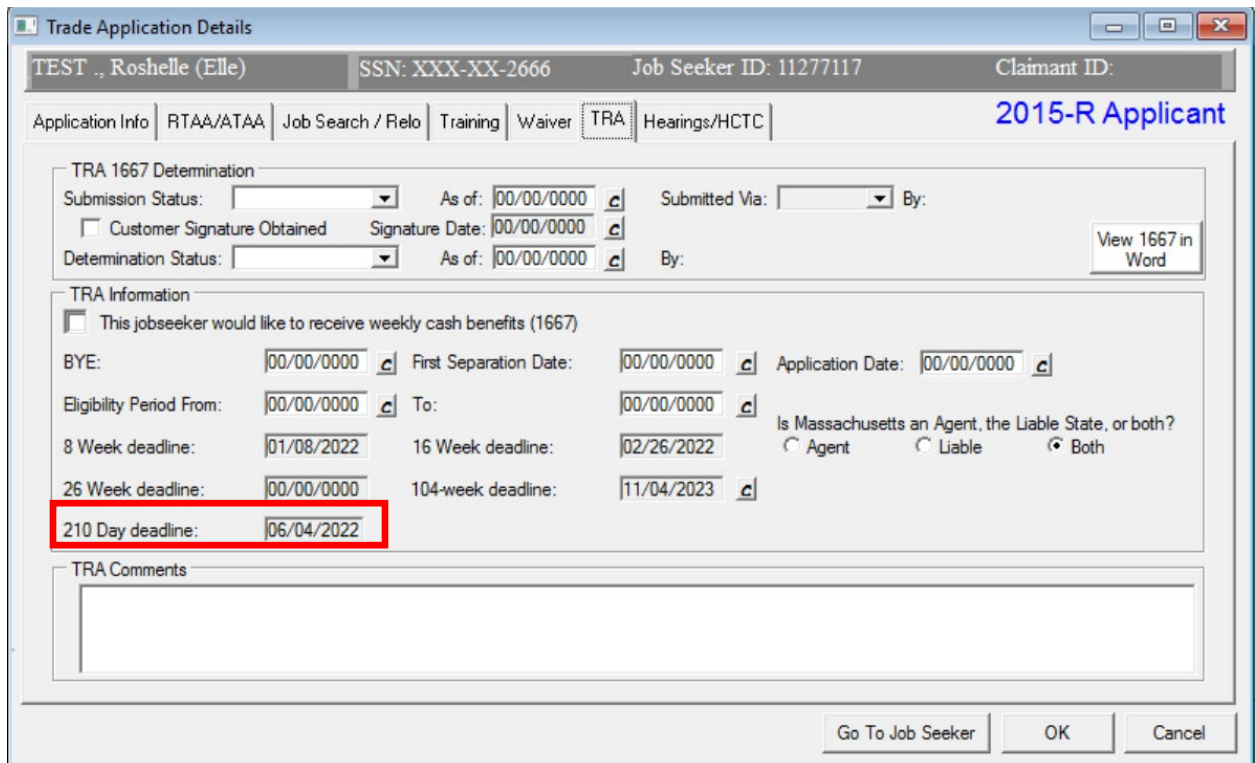

# **11. Trade 2021 Reversion - Templates & Forms**

Total of 14 templates and/or forms have been updated.

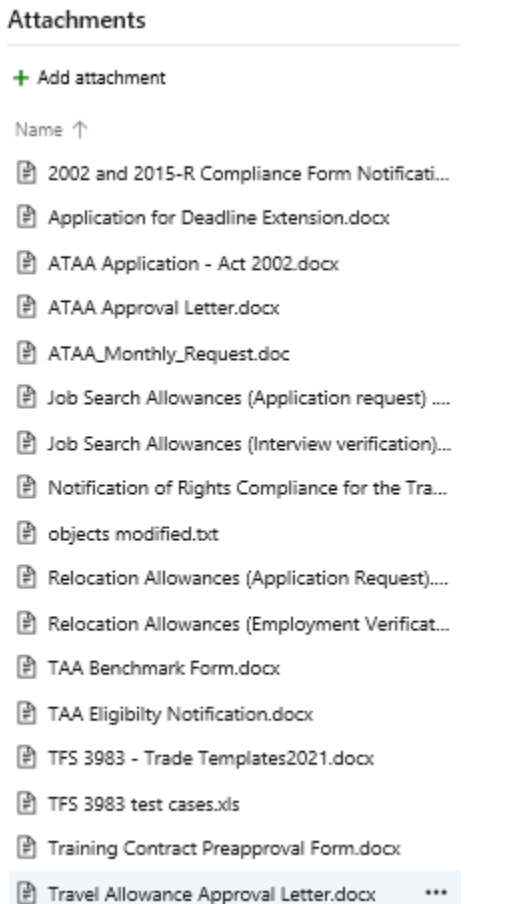

**END**

**<sup>12.</sup> THERE IS NO MOSES 39.0. We will be going from MOSES version 38.0 to 40.0.**  In case you were wondering.

#### **MOSES ERROR MESSAGE IN AWS AND HOW TO FIX**

#### **Step by Step Handout**

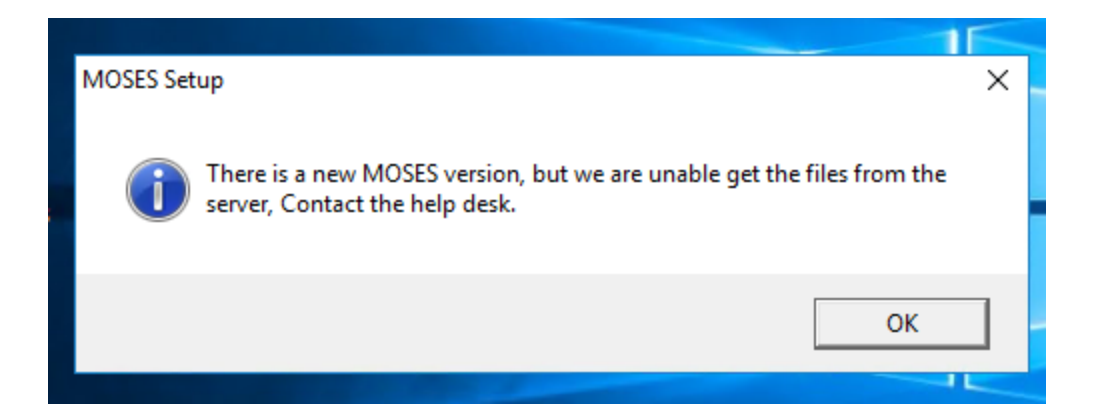

#### MOSES gets the "**not the latest version**" message ……

It needs your help

# *(NOTE IN THE EXAMPLE BELOW, IGNORE THE MODIFICATION DATES, THIS BUILD WILL HAVE DIFFERENT DATES)*

IN Amazon WorkSpace

**GO TO** 

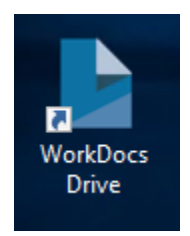

#### **Open it** *(You should have 2 folders)*

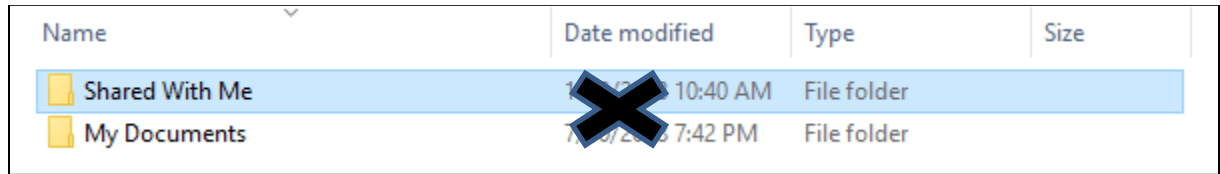

### **Click on** …. *Share with me*

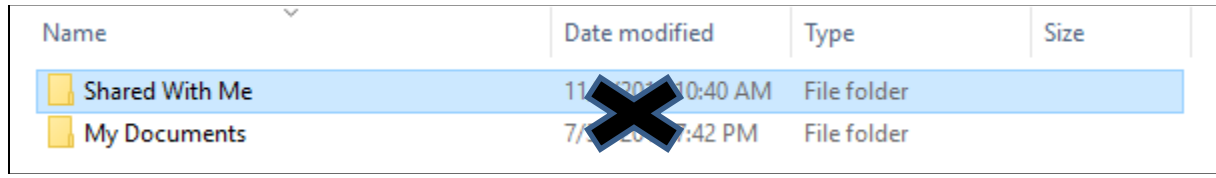

Next

# **Click** on the *MOSES* folder

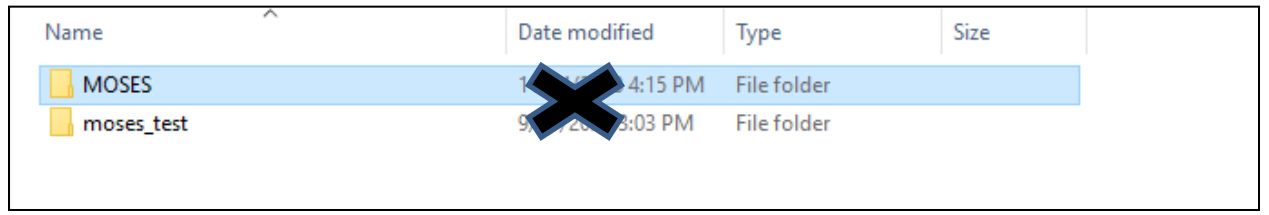

# Next **Click** on *Staff View*

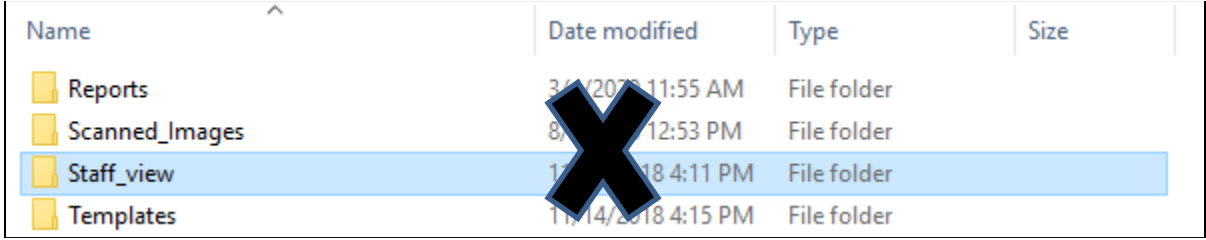

#### **CLICK** ON THE *PBD* Folder

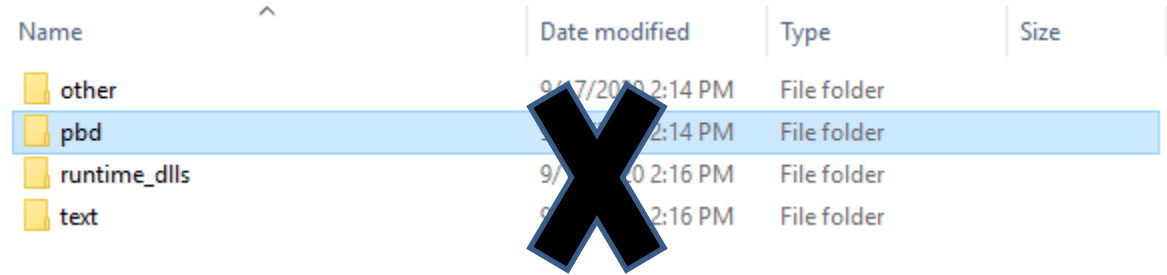

### **CLICK** ON THE *PBD* Folder

# you should see a **pbd.cab** file that has the **latest build date**: *FOR MOSES 40.0 it should be a February 2022 date*

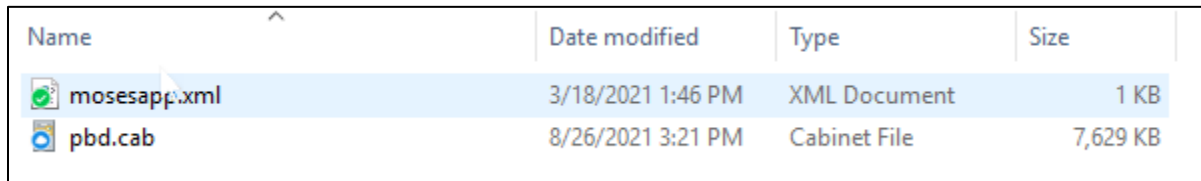

# Next, **Go Back** And **CLICK** on the *TEXT* folder

# it should have a *TEXT.cab* file that has the **latest build date (February 2022 )**

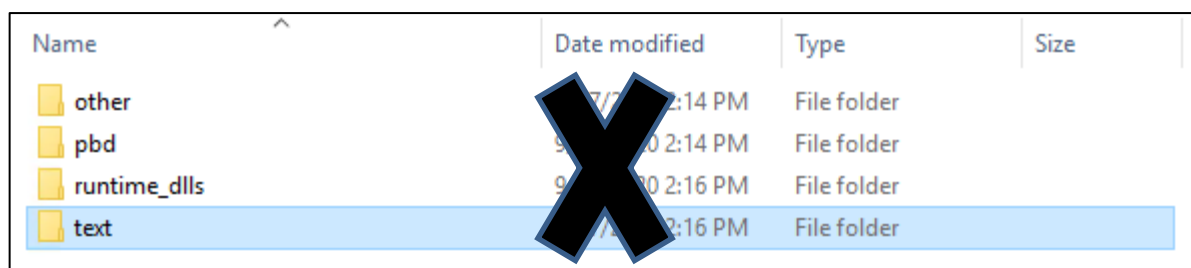

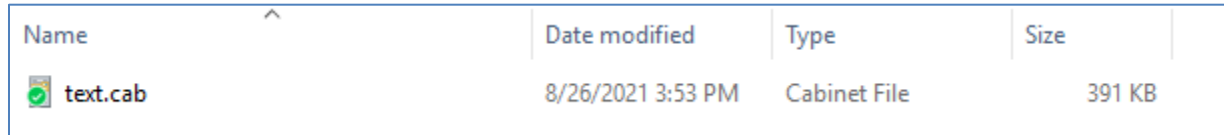

#### **NOW -**

*if the latest build dates are not showing, then you must wait until they do. AWS is still copying and updating the files.*

*When the latest build date is displayed, then MOSES will now be able to get the latest files from these locations.*

**Click on MOSES**

It should now get the build.

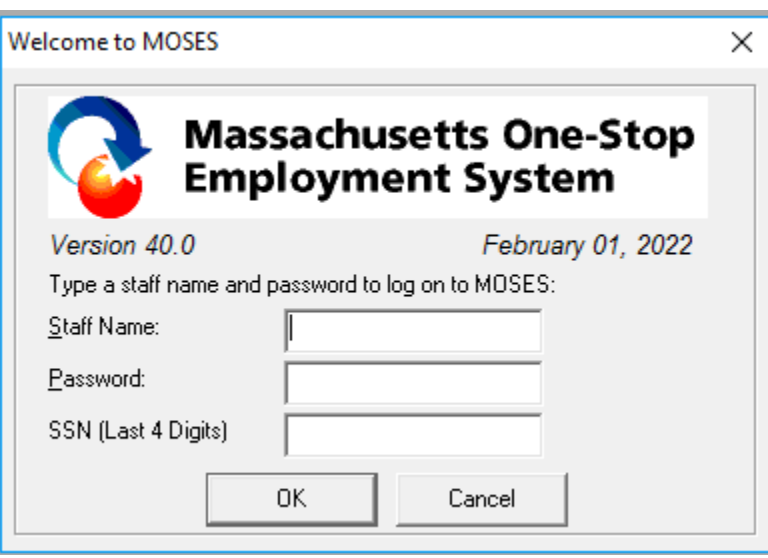